# **Oracle FLEXCUBE Direct Banking**

Internationalization Overview Release 12.0.3.0.0

### **Part No. E52543-01**

April 2014

### ORACLE<sup>®</sup>

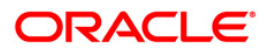

Internationalization Overview April 2014

Oracle Financial Services Software Limited Oracle Park Off Western Express Highway Goregaon (East) Mumbai, Maharashtra 400 063 India Worldwide Inquiries: Phone: +91 22 6718 3000 Fax:+91 22 6718 3001 [www.oracle.com/financialservices/](http://www.oracle.com/financialservices/) Copyright © 2008, 2014. Oracle and/or its affiliates. All rights reserved.

Oracle and Java are registered trademarks of Oracle and/or its affiliates. Other names may be trademarks of their respective owners.

U.S. GOVERNMENT END USERS: Oracle programs, including any operating system, integrated software, any programs installed on the hardware, and/or documentation, delivered to U.S. Government end users are "commercial computer software" pursuant to the applicable Federal Acquisition Regulation and agency-specific supplemental regulations. As such, use, duplication, disclosure, modification, and adaptation of the programs, including any operating system, integrated software, any programs installed on the hardware, and/or documentation, shall be subject to license terms and license restrictions applicable to the programs. No other rights are granted to the U.S. Government.

This software or hardware is developed for general use in a variety of information management applications. It is not developed or intended for use in any inherently dangerous applications, including applications that may create a risk of personal injury. If you use this software or hardware in dangerous applications, then you shall be responsible to take all appropriate failsafe, backup, redundancy, and other measures to ensure its safe use. Oracle Corporation and its affiliates disclaim any liability for any damages caused by use of this software or hardware in dangerous applications.

This software and related documentation are provided under a license agreement containing restrictions on use and disclosure and are protected by intellectual property laws. Except as expressly permitted in your license agreement or allowed by law, you may not use, copy, reproduce, translate, broadcast, modify, license, transmit, distribute, exhibit, perform, publish or display any part, in any form, or by any means. Reverse engineering, disassembly, or decompilation of this software, unless required by law for interoperability, is prohibited.

The information contained herein is subject to change without notice and is not warranted to be error-free. If you find any errors, please report them to us in writing.

This software or hardware and documentation may provide access to or information on content, products and services from third parties. Oracle Corporation and its affiliates are not responsible for and expressly disclaim all warranties of any kind with respect to third-party content, products, and services. Oracle Corporation and its affiliates will not be responsible for any loss, costs, or damages incurred due to your access to or use of third-party content, products, or services.

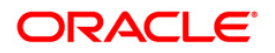

# **Contents**

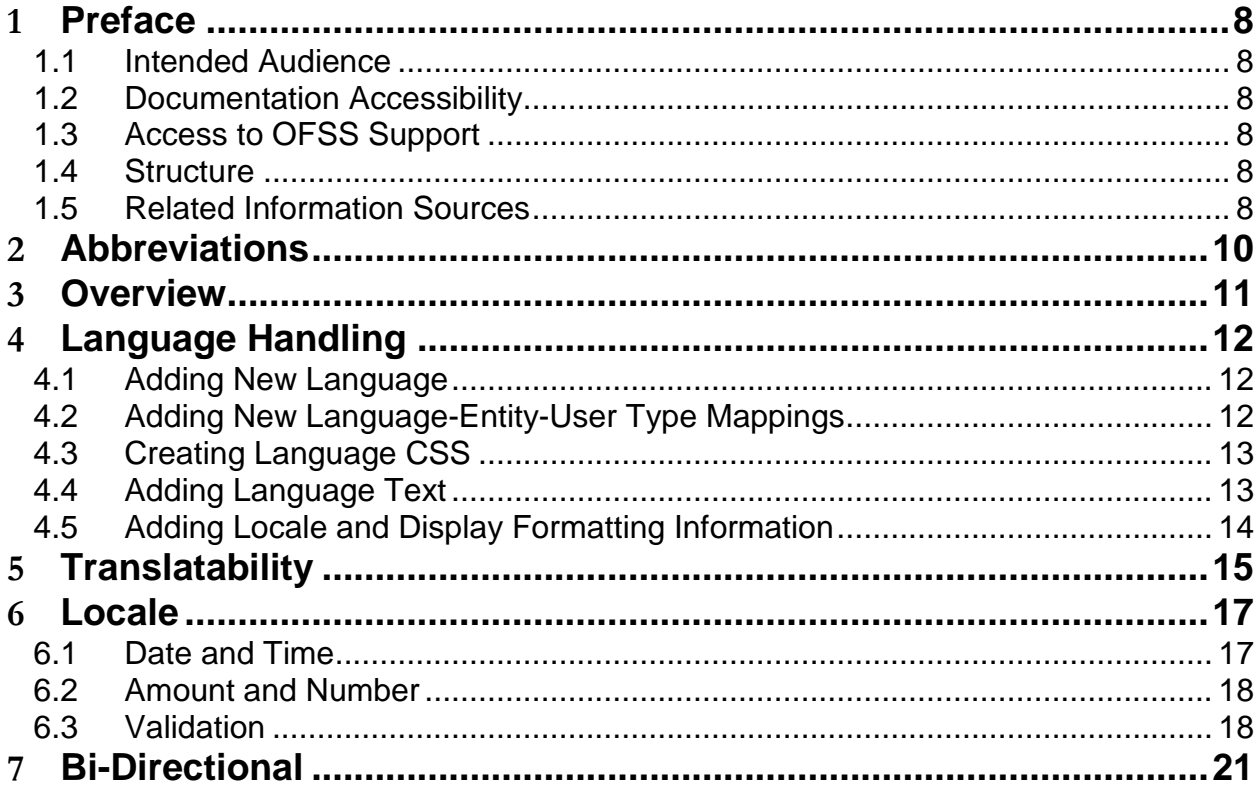

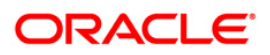

## 1 **Preface**

#### <span id="page-3-1"></span><span id="page-3-0"></span>**1.1 Intended Audience**

This document is intended for the following audience*:*

- Architecture and Design Teams within Oracle FLEXCUBE Direct Banking
- Development Teams
- Implementation Teams
- Implementation Partners

The document assumes a good knowledge of the following

Oracle FLEXCUBE Direct Banking

This document is for internal Oracle Financial Services reference only and is not to be shared with customers.

#### <span id="page-3-2"></span>**1.2 Documentation Accessibility**

For information about Oracle's commitment to accessibility, visit the Oracle Accessibility Program website at [http://www.oracle.com/pls/topic/lookup?ctx=acc&id=docacc.](http://www.oracle.com/pls/topic/lookup?ctx=acc&id=docacc)

### <span id="page-3-3"></span>**1.3 Access to OFSS Support**

[https://support.us.oracle.com](https://support.us.oracle.com/)

#### <span id="page-3-4"></span>**1.4 Structure**

This manual is organized into the following categories:

*Preface* gives information on the intended audience. It also describes the overall structure of the document

*Abbreviations* give information on the abbreviations used within the document

*Overview* provides brief information on the Internationalization guidelines with respect to Oracle FLEXCUBE Direct Banking

*Chapters post Overview* are dedicated to individual Internationalization guideline and its adherence details or necessary configurations

#### <span id="page-3-5"></span>**1.5 Related Information Sources**

For more information on Oracle FLEXCUBE Direct Banking Release 12.0.3.0.0, refer to the following documents:

Oracle\_FLEXCUBE\_Direct\_Banking\_NID\_Translation\_Guide.pdf

Oracle\_FLEXCUBE\_Direct\_Banking\_Translation\_Framework.pdf

## 2 **Abbreviations**

<span id="page-5-0"></span>The following abbreviations may be used within the document.

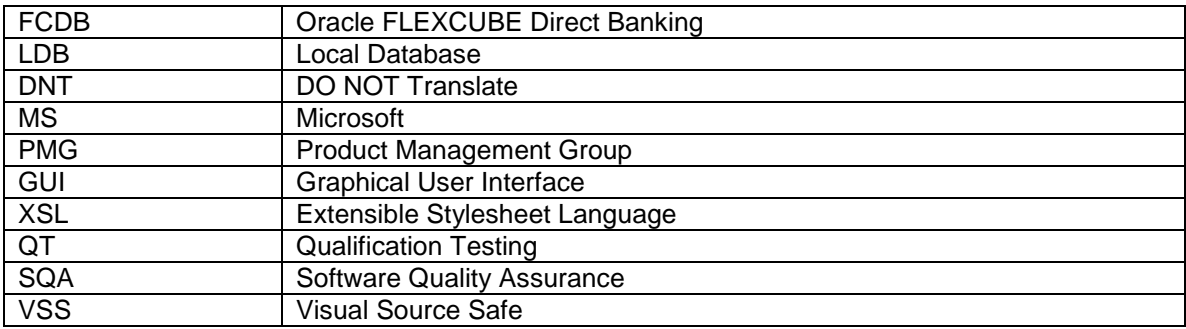

### 3 **Overview**

<span id="page-6-0"></span>Internationalization is the process of designing a software application so that it can be adapted to various languages and regions without engineering changes.

Oracle FLEXCUBE Direct Banking, the multi channel solution, for direct customer touch points like Internet and Mobile devices addresses key Internationalization guidelines recommended by Oracle.

This document provides overview on what all guidelines and how these guidelines are addressed by Oracle FLEXCUBE Direct Banking, out of the many recommended Internationalization guidelines by Oracle.

The document will cover following aspects of Internationalization guidelines recommended by **Oracle** 

- Language Handling
- Translatability
- Locale
- Bi-directional (BIDI)

## 4 **Language Handling**

<span id="page-7-0"></span>Oracle FLEXCUBE Direct Banking provides support for handling for multiple languages. The same can be achieved through below configurations on application

- Adding New Language
- Adding New Language-Entity-User Type Mappings
- Creating Language CSS
- Adding Language Text
- Adding Locale and Display Formatting Information

#### <span id="page-7-1"></span>**4.1 Adding New Language**

Details of the new language is required to be maintained in the MSTLANG table

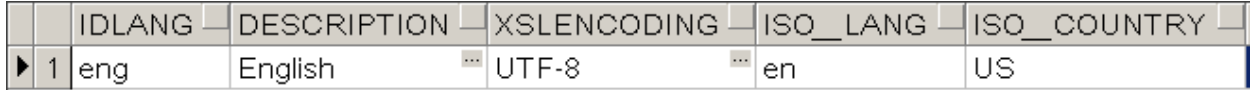

Sample entry of English languge in MSTLANG table

The details to be maintained are listed below

- Language Id (IDLANG) ISO 639-2 three letter language code
- Description (DESCRIPTION) Description of the language
- XSL Encoding (XSLENCODING)– Encoding for the language to be used in XSLs
- ISO Code of Language (ISO\_LANG) ISO 639-1 two letter language code
- ISO Code of Country (ISO\_COUNTRY) ISO 3166 two letter country code

#### <span id="page-7-2"></span>**4.2 Adding New Language-Entity-User Type Mappings**

The mappings between language-entity-usertype are required to be maintained in the MSTENTITYUSERTYPELANG table for the newly added language.

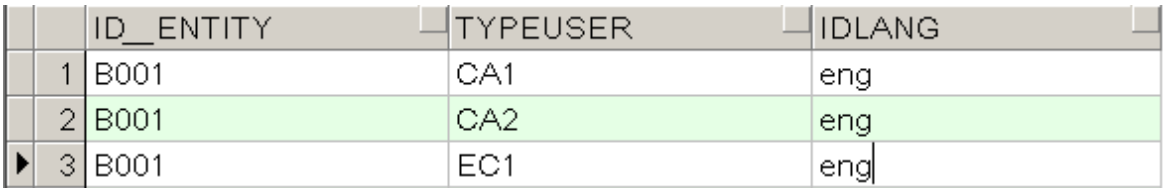

Sample entries of English languge in MSTENTITYUSERTYPELANG table

The details to be maintained are listed below

- Entity Id (ID ENTITY) Application defined four letter entity id
- User Type (TYPEUSER)– Application defined three letter usertype
- Language Id (IDLANG)– ISO 639-2 three letter language code

### <span id="page-8-0"></span>**4.3 Creating Language CSS**

CSS for the newly added language are required to be created. Only language specific CSS changes need to be added in this CSS file.

The convention for Language CSS files names are

• CSS folder within Web archive - <Language Id> <Channel Id>.css Example: eng\_01.css

#### <span id="page-8-1"></span>**4.4 Adding Language Text**

Text of screen labels, drop downs, status and error messages in the newly added language are required to be added into the application. These texts in the newly added language are to be maintained into below two (2) tables

- APPLDATA This table contains
	- $\circ$  Partial business data (menu string, options in drop downs) that are displayed to the user

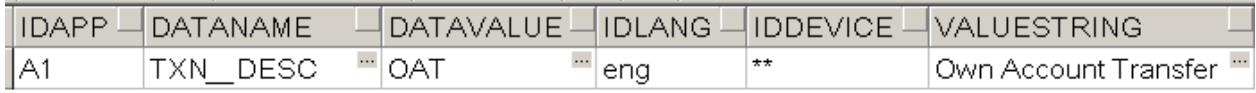

Sample entry of partial business data in English languge in APPLDATA table

o Screen or UI labels that are displayed to the user

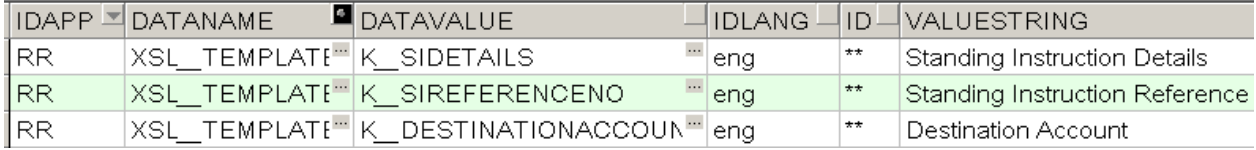

Sample entry of Screen or UI labels in English languge in APPLDATA table

- Column VALUESTRING This column holds language specific text.
- Column IDLANG This column specifies the language id of the text
- APPLICATIONMESSAGE This table contains the messages (warning, error or success).

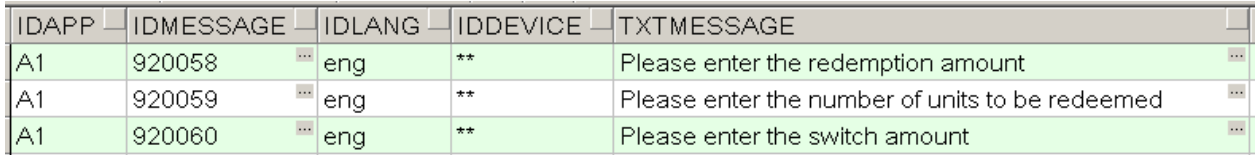

Sample entry of English languge in APPLICATIONMESSAGE table

- Column TXTMESSAGE This column holds language specific text.
- Column IDLANG This column specifies the language id of the text

#### <span id="page-9-0"></span>**4.5 Adding Locale and Display Formatting Information**

Locale and Display formatting information for Date, Currency (Amount and Number) and any other Special for the newly added language are required to be added on the application. This information should be configured in MSTFORMATS table.

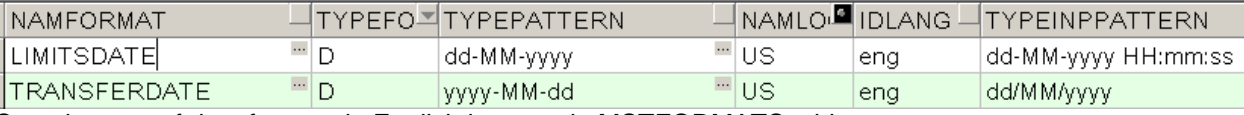

Sample entry of date formats in English languge in MSTFORMATS table

The details to be maintained are listed below

- Format Name (NAMFORMAT)– Name of the display format
- Format Type (TYPEFORMAT) Type of the Format. Supported Formats are Date (D), Currency (C) and Special (X)
- Output Pattern (TYPEPATTERN) Output pattern for the format
- Locale Name (NAMLOCALE)– ISO 3166 two letter country code
- Language Id (IDLANG)– ISO 639-2 three letter language code
- Input Pattern (TYPEINPATTERN) Input pattern for the format

Currency type of format supports both Amount formatting based on Currency codes as well as Number formatting independent of Currency codes for fields like Interest Rate, Exchange Rate, etc

# 5 **Translatability**

<span id="page-10-0"></span>Translatability refers that all UI descriptive text (i.e. all messages types and field labels) should be translatable.

Oracle FLEXCUBE Direct Banking adheres to Translatability guidelines. All UI translatable strings of Oracle FLEXCUBE Direct Banking are maintained into below two (2) tables

- APPLDATA This table contains
	- $\circ$  Partial business data (menu string, options in drop downs) that are displayed to the user

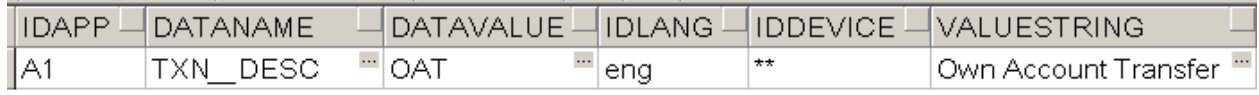

Sample entry of partial business data in English languge in APPLDATA table

o Screen or UI labels that are displayed to the user

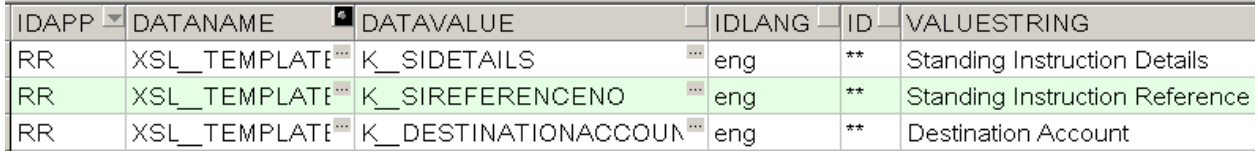

Sample entry of Screen or UI labels in English languge in APPLDATA table

- Column VALUESTRING This column holds language specific text.
- Column IDLANG This column specifies the language id of the text
- APPLICATIONMESSAGE This table contains the messages (warning, error or success).

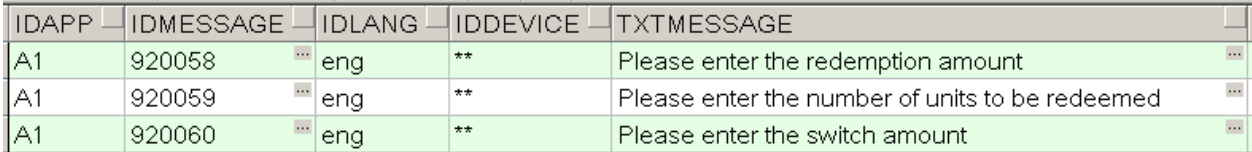

Sample entry of English languge in APPLICATIONMESSAGE table

- **Column TXTMESSAGE This column holds language specific text.**
- Column IDLANG This column specifies the language id of the text

The extract of these two (2) tables can be used to translate the UI of Oracle FLEXCUBE Direct into any target language.

Currently supported formats for extracts of UI translatable strings for translation are

- MS Excel
- XLIFF

The translation is currently being done by External Translation Vendors, contracted, coordinated and managed by Product Management.

Translation is currently planned for only Screen or UI labels, partial business data (menu string, options in drop downs) and the messages (warning, error or success) that are displayed to the user.

Oracle FLEXCUBE Direct Banking – Internationalization Overview

Other artifacts are currently not planned for Translation, namely

- Product Documentation
	- o User Manuals
	- o Installation Manuals
	- o Operational Manuals
	- o Miscellaneous Documents
	- o Training Manuals
- Online Help
- Installer

## 6 **Locale**

<span id="page-12-0"></span>Locale refers to a set of parameters that defines the user's language, country and any special variant preferences that the user wants to see in their user interface. Usually a locale identifier consists of at least a language identifier and a region identifier.

Oracle FLEXCUBE Direct Banking supports display formatting information for Date, Amount and Number based on Locale. The display formatting information based on Locale can be configured in MSTFORMATS table.

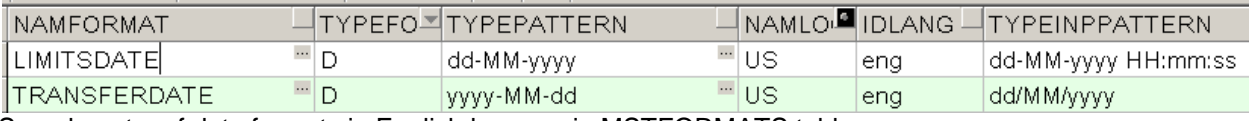

Sample entry of date formats in English languge in MSTFORMATS table

The details to be maintained are listed below

- Format Name (NAMFORMAT)– Name of the display format
- Format Type (TYPEFORMAT) Type of the Format. Supported Formats are Date (D), Currency (C) and Special (X)
- Output Pattern (TYPEPATTERN) Output pattern for the format
- Locale Name (NAMLOCALE)– ISO 3166 two letter country code
- Language Id (IDLANG)– ISO 639-2 three letter language code
- Input Pattern (TYPEINPATTERN) Input pattern for the format

Currency type of format supports both Amount formatting based on Currency codes as well as Number

Formatting independent of Currency codes for fields like Interest Rate, Exchange Rate, etc

#### <span id="page-12-1"></span>**6.1 Date and Time**

Date and Time formatting based on Locale can be achieved by appropriate configuration in MSTFORMATS table.

Guidelines for configuring Date and Time formatting based on locale in MSTFORMATS table

- Value of column Format Type for Date and Time formatting should be D.
- Values of columns Local Name and Language Id specify the Locale information.
- Value of column Output Pattern specifies the output Date and Time format. The pattern should follow the ISO 8601 standard.
- Value of column Input Pattern specifies the input Date and Time format. The pattern should follow the ISO 8601 standard.

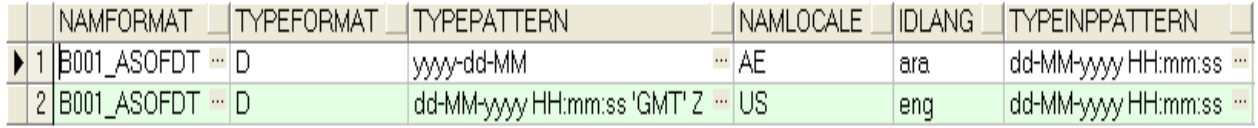

Sample entry of date formats for two different Locale (US-eng and AE-ara) in MSTFORMATS table

Refer Locale\_Date\_Time\_Display\_Formatting\_FCDB\_Settings\_Screenshots.xlsx for Date and Time Display format settings based on Locale on Oracle FLEXCUBE Direct Banking.

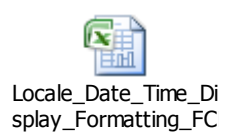

#### <span id="page-13-0"></span>**6.2 Amount and Number**

Amount and Number formatting based on Locale can be achieved by appropriate configuration in MSTFORMATS table.

Guidelines for configuring Amount and Number formatting based on locale in MSTFORMATS table

- Value of column Format Type for Amount and Number formatting should be C.
- Values of columns Local Name and Language Id specify the Locale information.
- Value of column Output Pattern Type specifies the output Amount or Number format.
- Value of column Input Pattern Type specifies the input Amount or Number format.
- Value of column Format Name should be three-letter Currency Code for Amount formatting based on Currency.
- Value of column Format Name should be different from the three-letter Currency Code for Number formatting independent of Currency codes. Example of Number fields are Interest Rate, Exchange Rate, Percentage, etc

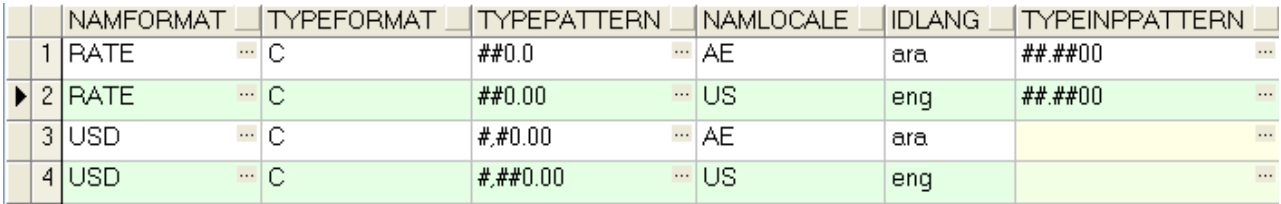

Refer Locale Amount Number Display Formatting FCDB Settings Screenshots.xlsx for Amount and Number Display format settings based on Locale on Oracle FLEXCUBE Direct Banking.

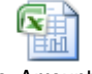

Locale\_Amount\_Num ber\_Display\_Formatti

#### <span id="page-13-1"></span>**6.3 Validation**

Validation is one of the Core Services in the Business Tier of Oracle FLEXCUBE Direct Banking. It provides support for request and data field validations to be put in place for any requests that are processed as a part of business integration services offered by Oracle FLEXCUBE Direct Banking. It allows definition of Data Types to be used for validations. All data elements should be defined as part of a Data Dictionary with an appropriate Data Type association.

#### **Step 1: Define a data type (DATA\_DICTIONARY\_TYPES table)**

Validation engine allows defining new /configure data types that are used to build data. This forms the basic building block of a data.

DATA\_DICTIONARY\_TYPES table is used to define new/configure a data type.

- Column DATATYPE is the data type code used to identify the defined data type.
- Column DATATYPE\_VALIDATOR specifies fully qualified path of the java implementation of the data type.

Oracle FLEXCUBE Direct Banking – Internationalization Overview

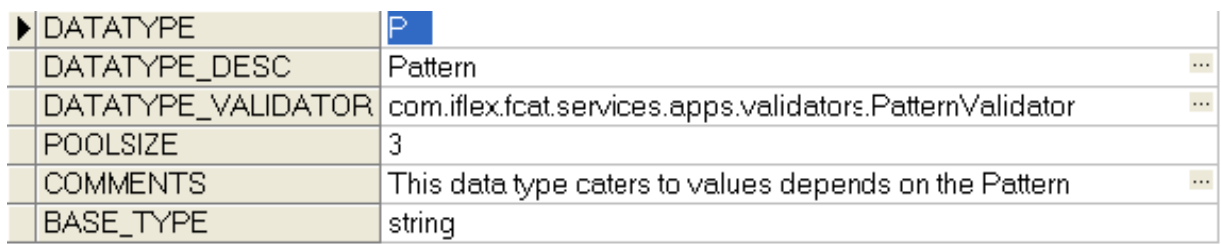

Sample configuration for data type P for Pattern based validation

#### **Step 2: Create a data category using the created data type (DATA\_DICTIONARY table)**

After defining a data type, use the data type to create a data category. The data category configuration is to add additional properties to it.

DATA\_DICTIONARY table is used to define a data category.

- Column FIELDNAME is name for the data category.
- Column FIELDTYPE is the data type of the category.
- Columns MINLENGTH, MAXLENGTH, FIELDFORMAT are additional properties.

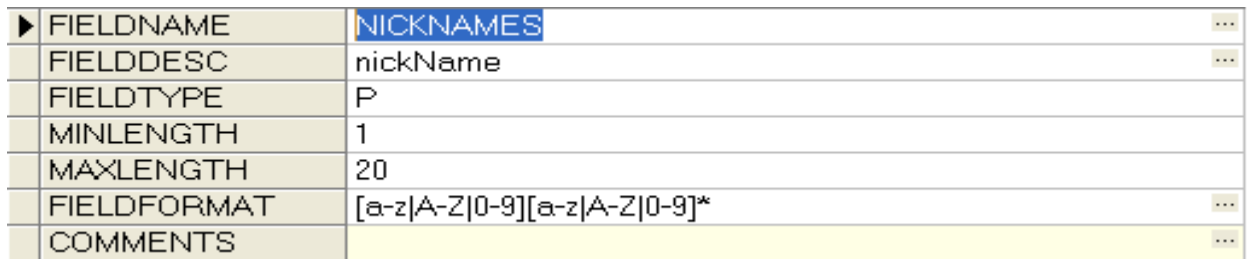

Sample configuration for data category NICKNAMES with data type as P for Pattern based validation

#### **Step 3: Define request field data (TXN\_DATA table)**

After defining a data category, it is used to define the request field data.

- TXN\_DATA table is used to define the request data.
	- Column IDREQUEST is request identifier.
	- Column FIELDNAME is name of the data category.
	- Column REFFIELDNAME is name of request field.

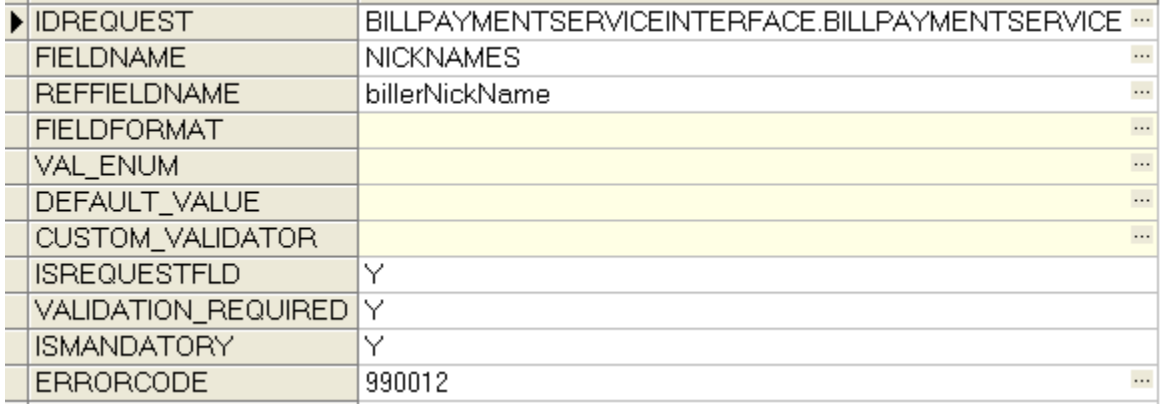

Sample configuration for a request data billerNickName based on the data category NICKNAMES with data type as P for Pattern based validation.

Refer Locale\_Validation\_FCDB\_Settings\_Screenshots.xlsx for modification of Validation settings based on Locale on Oracle FLEXCUBE Direct Banking.

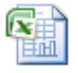

Locale\_Validation\_FC DB\_Settings\_Screens

### 7 **Bi-Directional**

<span id="page-16-0"></span>Bi-Directional (BIDI) refers that the page layout of objects such as tabs, buttons, text boxes, checkbox, radio button, etc. should be displayed base on the directionality of the session language. It refers to the ability of an application to handle both text that is written from the left-toright (LTR) and right-to-left (RTL).

Bi-Directional (BIDI) is supported by Oracle FLEXCUBE Direct Banking.

Oracle FLEXCUBE Direct Banking Screens are associated with CSS and these CSS are associated based on Language Id and Channel Id. Specific language CSS need to be modified to support right-to-left (RTL) direction.

Default direction is the left-to-right (LTR). Hence direction attribute has to be specifically set in CSS of languages for which right-to-left (RTL) direction is required.

Find sample CSS below with direction attribute set to RTL (**direction:rtl;)**

FONT-FAMILY: Verdana, Arial, sans-serif; font-size: 11px; overflow:auto; padding:5px; background:#FFFFFF !important; **direction:rtl;**

}

{

Refer Bi-Directional\_FCDB\_Settings\_Screenshots.xlsx for Bi-Directional (BIDI) settings on Oracle FLEXCUBE Direct Banking.

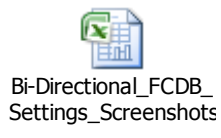

Oracle FLEXCUBE Direct Banking – Internationalization Overview